## **Portal da API**

A integração de ERP com APIs acontece da seguinte forma: em um sistema de informação gerencial (ERP), uma Interface de Programação de Aplicações (API) garante a interação eficaz do software com outros aplicativos. Assim, há uma atualização dos dados em tempo real.

## Página de integração da API

- **1** Acione o botão **Authorize**;
- **2** No campo **Value** informe a chave gerada, ou seja, o token que você copiou anteriormente.
- **3** Após informar o token acione o botão **Authorize**, localizado logo abaixo. Na sequência acione o botão **Close**;
- **4** Agora selecione o serviço desejado. Ex. Natureza de Estoque

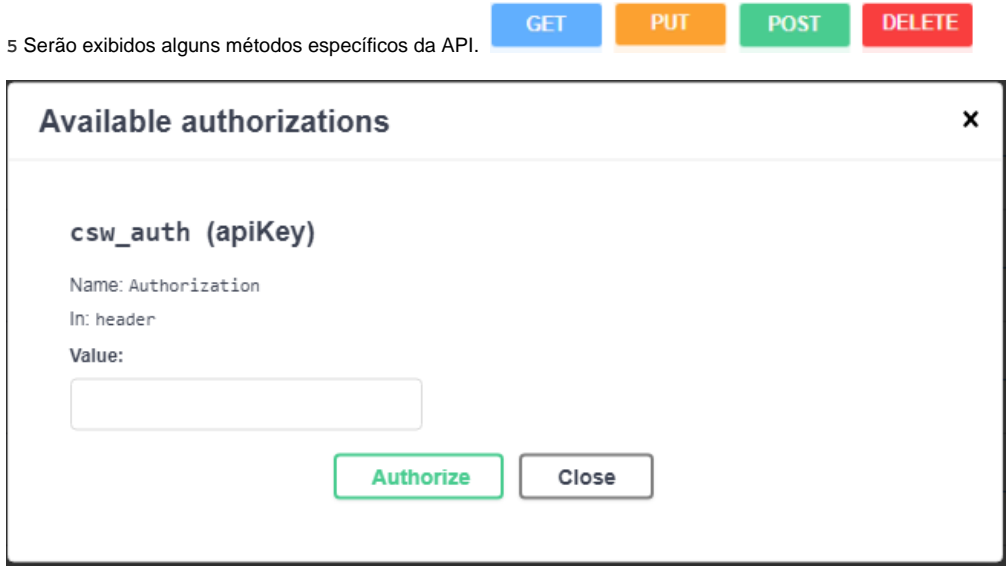

**6** Clique em **Try it Out**, informe os dados solicitados e acione o botão **Execute**.

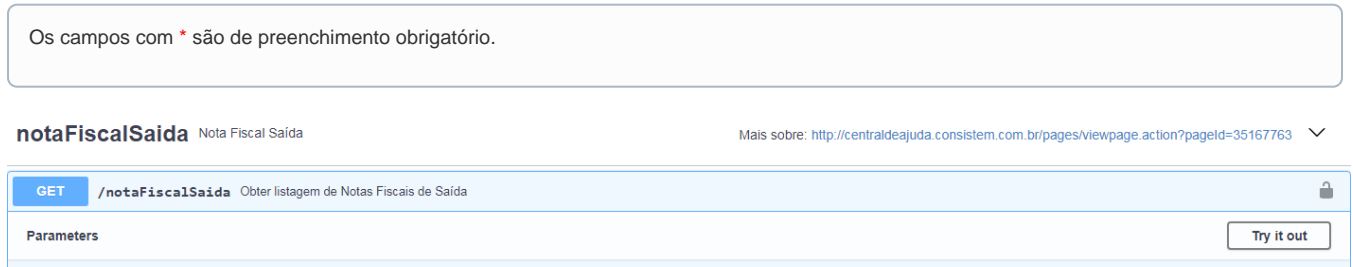

**7** Após executar a requisição a API retorna o código de status da resposta.

## Códigos de status das respostas

Os códigos de status das respostas indicam se uma requisição HTTP foi corretamente concluída.

## Saiba mais

Logo abaixo do código gerado é possível verificar a documentação acionando a opção **Model**.

Caso seja executada uma listagem com mais de uma página, na linha de "continuationToken" será gerado um novo código de token para visualizar a próxima página disponível. Para executá-la basta copiar este novo código e colar nos parâmetros iniciais no campo **continuationToken** e executar novamente o procedimento.

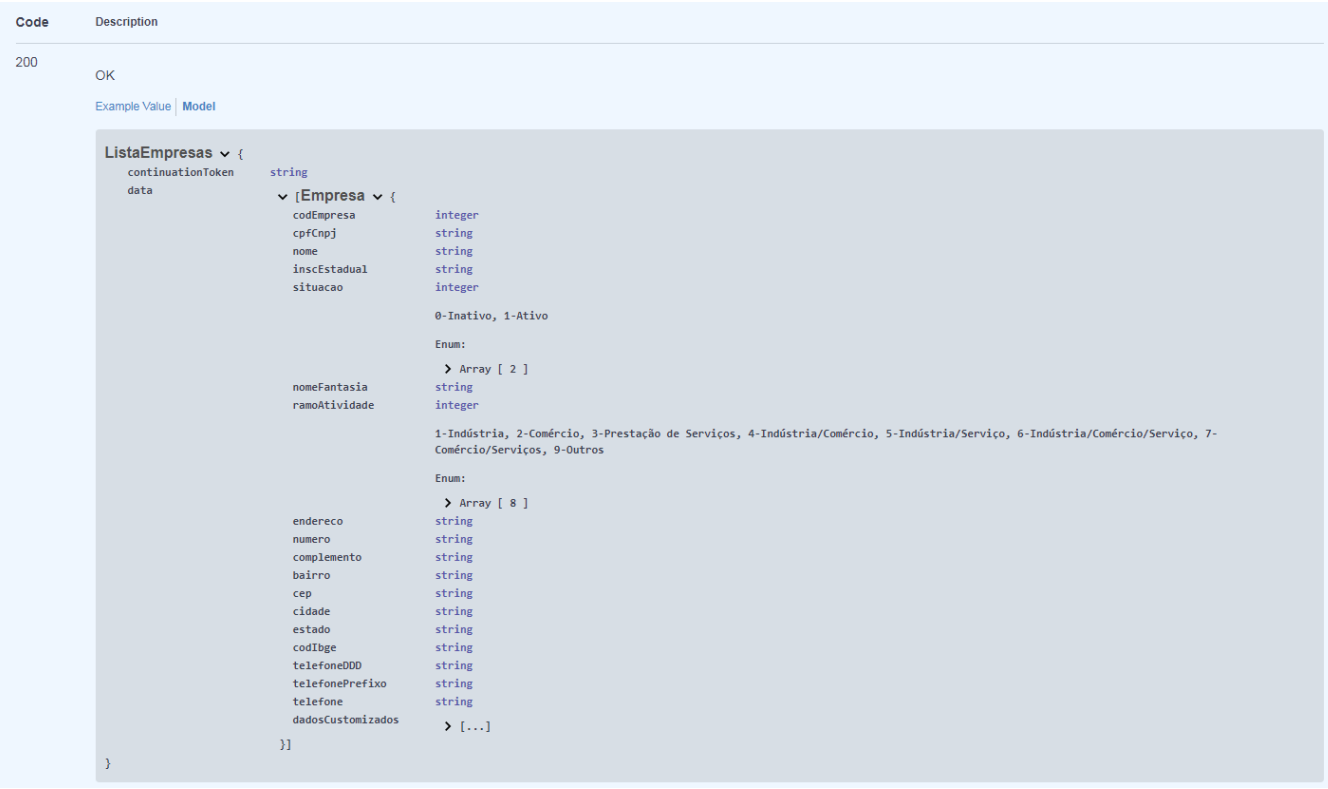